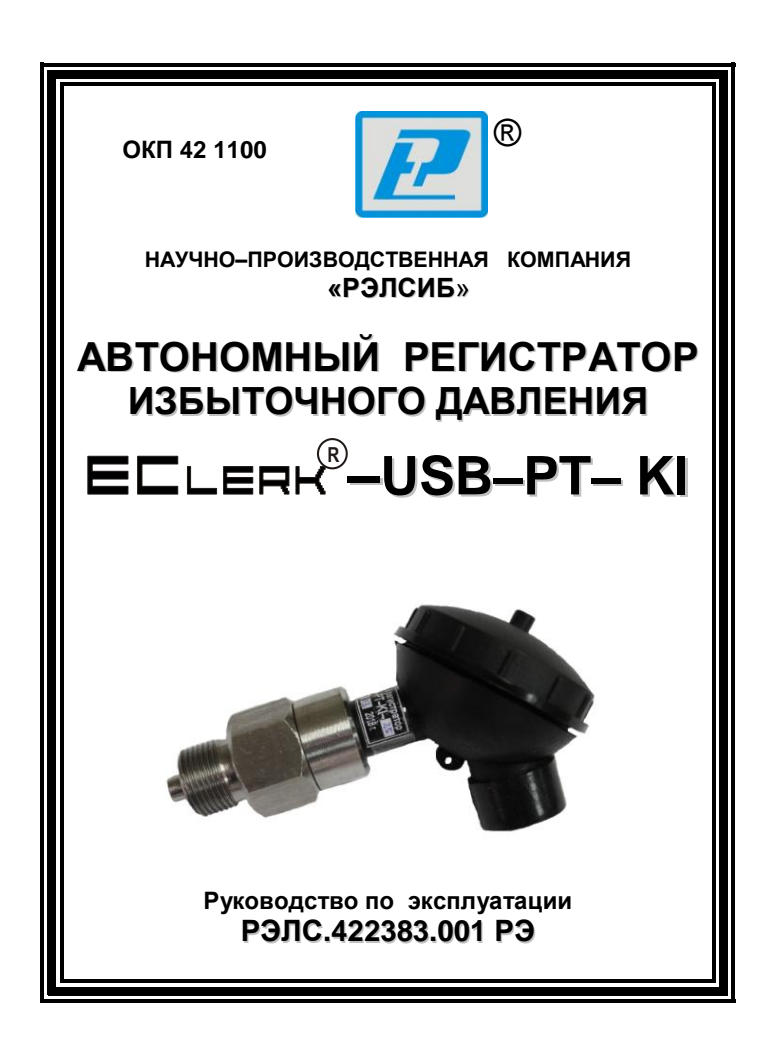

\* \* \* \* \* \* \* \* \*

Настоящее руководство по эксплуатации (РЭ) предназначено для изучения обслуживающим персоналом конструкции и основных технических характеристик, принципа действия, правил технической эксплуатации и гарантий предприятия– изготовителя, а также сведений о техническом обслуживании<br>автономного регистратора избыточного давления **автономного регистратора избыточного давления R –USB–PT–Kl** (далее – регистратор).

Перед эксплуатацией регистратора необходимо внимательно ознакомиться с настоящим РЭ.

Регистратор выполнен в климатическом исполнении УХЛ 1.1 по ГОСТ 15150–69.

По степени защиты от проникновения внешних предметов и воды регистратор соответствует IP54 по ГОСТ 14254–96.

Регистратор рекомендуется эксплуатировать при температуре окружающего воздуха **от минус 40 до плюс 70 <sup>0</sup>С**, относительной влажности до 95 % и атмосферном давлении (84,0–106,7) кПа.

Условное обозначение прибора приведено в приложении А.

При покупке регистратора необходимо проверить:

– комплектность;

– отсутствие механических повреждений;

– наличие штампов и подписей в свидетельстве о приемке и гарантийном талоне предприятия–изготовителя и (или) торгующей организации.

### **1 НАЗНАЧЕНИЕ ИЗДЕЛИЯ**

1.1 **Автономный регистратор избыточного давления** <sup>8</sup>–USB–PT–KI предназначен для автоматического измерения и архивирования значений давления через равные заданные интервалы времени с последующей обработкой накопленных данных на персональном компьютере (далее ПК).

1.2 Регистратор может применяться в пищевой промышленности, сельском и коммунальном хозяйствах и машиностроении, на железнодорожном транспорте и в других отраслях промышленности.

# 2 **ТЕХНИЧЕСКИЕ ХАРАКТЕРИСТИКИ**

2.1 Электропитание регистратора осуществляется от встроенного элемента питания номинальным напряжением 3,6 В (элемент питания ½АА) или порта USB. Рекомендуемые элементы питания приведены в приложении Б.

2.2 Потребляемый ток по интерфейсу USB – не более 20 мА.

2.3 Диапазон измерения давления, МПа: 0…0,6; 0…2,5.

2.4 Пределы допускаемой основной приведенной погрешности измерения давления ±0,5%.

2.5 Дополнительная погрешность, вызванная изменением температуры окружающего воздуха не более 0,15% от диапазона измерения на каждые 10°C.

2.6 Разрешающая способность при измерении давления не хуже  $2\times10^{-4}$  МПа.

2.7 Диапазон контроля температуры в зоне размещения чувствительного элемента давления: от –20 до +110°C.

2.8 Пределы допускаемой основной абсолютной погрешности измерения температуры ±0,5°C.

2.9 Емкость памяти 30000 пар значений давления и температуры.

2.10 Период регистрации – от 10 секунд до 24 часов.

2.11 Точность хода часов реального времени – не хуже 20 с/сут.

2.12 Запуск регистратора – по времени или нажатием на кнопку.

2.13 Тип регистрации отсчѐтов давления и температуры:

в режиме «Online» («Текущие данные») с подключением к USB порту ПК.

2.14 Тип записи - циклическая или до заполнения.

2.15 Средняя наработка на отказ - не менее 20000 ч.

2.16 Средний срок службы - не менее 5 лет.

2.17 Габаритные размеры регистратора - не более, 120х65х61 мм.

2.18 Масса регистратора, не более 0,12 кг.

2.19 Присоединительный размер М20\*1,5.

#### $\mathbf{3}$ **КОМПЛЕКТНОСТЬ**

Комплектность поставки регистратора - в соответ- $3.1$ ствии с таблицей 3.

Таблица 3

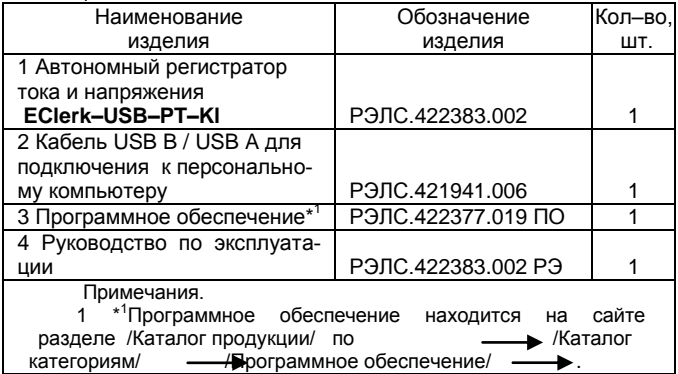

#### УКАЗАНИЯ МЕР БЕЗОПАСНОСТИ  $\mathbf{A}$

 $4.1$ По способу защиты от поражения электрическим током регистратор соответствует классу III по ГОСТ 12.2.007.0-75.

4.2 НЕ ДОПУСКАЕТСЯ попадание влаги на внутренние электро- и радиоэлементы регистратора.

ЗАПРЕШАЕТСЯ эксплуатация регистратора в хи-4.3 мически агрессивных средах с содержанием кислот. шелочей и пp.

4.4 Техническая эксплуатация и обслуживание регистратора должны производиться только квалифицированными специалистами, и изучившими настоящее РЭ.

#### УСТРОЙСТВО И ПРИНЦИП ДЕЙСТВИЯ 5

Внешний вид регистратора приведен на рис. 1.  $5.1$ 

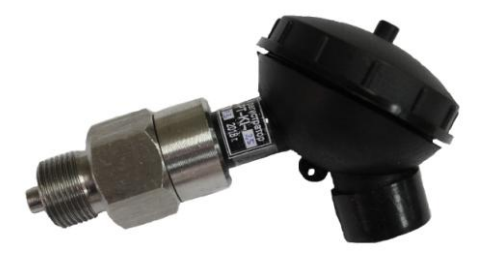

# Рисунок 1- Внешний вид автономного регистратора избыточного давления ECLERK - USB-PT-KI

Конструктивно регистратор выполнен в пластмассо-52 вом корпусе.

5.3 Внутри корпуса регистратора, под крышкой, расположены (см. рисунок 3):

элемент питания:

кнопка переключения режимов работы «switch of mode»:

светодиодный индикатор режима работы регистратора «mode of operations» и подтверждения нажатия кнопки.

Следующие состояния индикатора *«mode of operations»* соответствуют режимам:

– «stop» – режим работы «остановлен»;

– «work» – режим работы «запись»;

 $\bullet$  – «wait» – режим работы «ожидание»;

– «alarm» – режим работы «авария».

Нажатие кнопки подтверждается свечением красным цветом светового индикатора длительностью 0,8 с.

5.4 Принцип действия регистратора

Регистратор измеряет давление через равные заданные интервалы времени и сохраняет полученные данные в собственной энергонезависимой памяти для последующей обработки информации на персональном компьютере. Регистратор также контролирует температуру в месте расположения чувствительного элемента давления и сохраняет ее значения.

*Примечание – В связи с постоянной работой по усовершенствованию регистратора, не ухудшающей его технические характеристики и повышающей его надежность, в конструкцию регистратора могут быть внесены незначительные изменения, не отраженные в настоящем РЭ.*

# **6 ПОДГОТОВКА К РАБОТЕ**

6.1 Установить элемент питания в регистратор.

6.2 Установить на ПК программное обеспечение, поставляемое на компакт–диске совместно с регистратором.

Примечания.

1 Обновлѐнные версии программного обеспечения регистратора находятся на сайте https://relsib.com.

2 В программном обеспечении предусмотрена возможность градуировки регистратора Пользователем (см. п.[п.8.2.16\)](#page-12-0). При этом заводская градуировка остаѐтся без изменений. Пользователь может в любой момент вернуться к заводской градуировке.

6.3 Подключить регистратор к ПК через USB–разъѐм кабелем USB A–B.

6.4 Установить начальные настройки регистратора по п.[п.8](#page-9-0) в соответствии с требуемым режимом измерения.

6.5 Установить момент начала измерений по времени или нажатием кнопки.

6.6 Установить крышку корпуса.

6.7 Выполнить монтаж регистратора по месту эксплуатации в соответствии с рис. 2.

Рекомендуется, с целью предотвращения образования в полости датчика давления регистратора воздушных полостей, при контроле давления в жидкостях, а также удобства установки/снятия регистратора с объекта, устанавливать между регистратором и контролируемым объектом шаровой кран с внешним резьбовым соединением G1/4, со стороны установки регистратора.

6.8.При необходимости нажать на кнопку начала работы и плотно закрутить крышку.

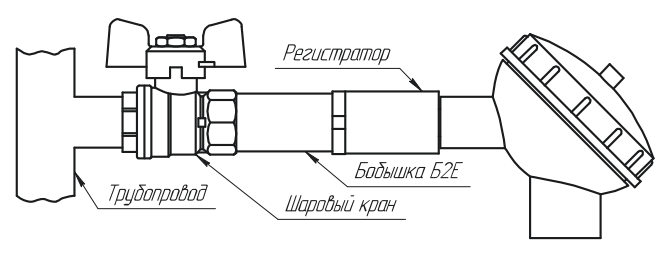

**Рисунок 2**

Вид монтажа регистратора Е⊏∟<del>е</del>ңң<sup>∞</sup>–USB–PT–Kl  $\mathbb{R}$  is the set of  $\mathbb{R}$ 

# **7 ПОРЯДОК РАБОТЫ**

7.1 Вид расположения элементов регистратора под крышкой корпуса приведен на рисунке 3.

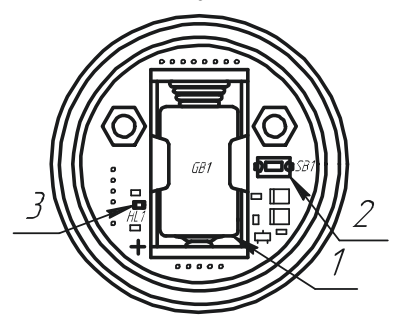

1 – элемент питания;

2 – кнопка переключения режима работы;

3 – индикатор;

### **Рисунок 3**

7.2 Регистратор может находиться в одном из следующих режимов работы:

а) «*ожидание»* – режим, в котором регистратор ожидает от пользователя нажатия кнопки или наступления момента старта, если выбран старт измерений по времени, для перехода в режим «запись». В этом режиме один раз в 6 секунд происходит двойная вспышка зелѐным цветом светового индикатора.

Регистратор автоматически переходит в этот режим после записи настроек с компьютера;

б) *«запись»* – Находясь в этом режиме, регистратор ведѐт запись данных с заданным интервалом, что сопровождается одиночной вспышкой зеленым цветом светового индикатора один раз в 6 секунд.

Нажатие кнопки в этом режиме приводит к переходу регистратора в режим остановки;

в) «о*становлен»* – в этом режиме световая индикация отсутствует. Регистратор не производит запись данных и ожидает считывания данных.

Регистратор автоматически переходит в этот режим после заполнения памяти, при установленном способе заполнения памяти «до заполнения».

Нажатие кнопки в этом режим приводит к переходу регистратора в режим ожидания и очистке памяти от накопленных данных.

При последующем нажатии кнопки регистратор переходит режим записи по кнопке;

г) *«Авария»* – в этом режиме раз в 6 секунд происходит одинарная вспышка красным цветом светового индикатора. В этот режим регистратор переходит в случае разряда элемента питания.

В этом режиме измерение и регистрация данных не выполняется, на нажатие кнопки регистратор не реагирует.

### <span id="page-9-0"></span>**8 ОПИСАНИЕ ПРОГРАММЫ НАСТРОЙКИ И ВИЗУАЛИЗАЦИЙ**

8.1 Окно программы имеет 3 вкладки, в соответствии с рисунком 4:

– **«Общее»** – вкладка предназначена для настройки регистратора, загрузки накопленных данных из файла или регистратора, сохранения данных в файл и экспорта данных;

– **«График»** – на этой вкладке данные отображаются в виде графика;

– **«Таблица»** – на этой вкладке данные отображаются в виде таблицы.

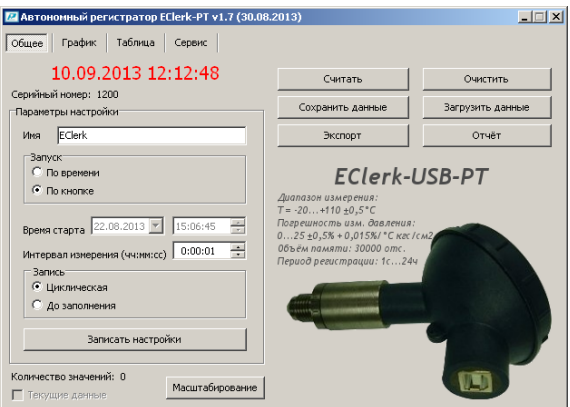

### **Рисунок 4**

### 8.2 **Вкладка «Общее»**

8.2.1 На этой вкладке расположены элементы управление регистратором, файлами данных и настроек.

При отключенном регистраторе, пользователю выводится надпись **«Ожидание подключения»**.

При подключении к ПК регистратора, надпись «**Ожидание подключения**» заменится значением текущего времени отсчитываемого регистратором, а поля ввода заполняются соответствующими значениями, считанными из регистратора.

Для того чтобы загрузить данные, накопленные регистратором, необходимо нажать кнопку **«Считать»**.

8.2.2 **«Серийный номер»** – индивидуальный серийный номер устройства, он задан при производстве и не может быть изменен пользователем.

8.2.3 Поле ввода **«Имя»** – предназначено для ввода строки символов – наименования, которое может назначить пользователь устройству для удобства идентификации. Максимальная длина 20 символов, поддерживаются символы кириллического (русские) и латинского (английские) алфавитов.

8.2.4 Переключатель **«Запуск»** – предназначен для выбора способа инициирования начала измерения и записи данных:

– по времени;

– по кнопке.

8.2.5 Поле **«Время старта»** – отображает время начала записи.

8.2.6 Поле ввода **«Интервал измерения (чч:мм:сс)»** – значение периода между записями от 10 с до 24 часов.

8.2.7 **«Запись» –** способ заполнения памяти при записи отсчѐтов:

– циклическая;

– до заполнения.

При циклическом заполнении памяти, в случае ее переполнения, наиболее старые данные затираются новыми.

В случае способа заполнения «до заполнения» при окончании свободной памяти регистратор прекращает накапливать новые данные и переходит в режим «остановлен».

8.2.8 Кнопка **«Записать настройки»** – запись установленных настроек и синхронизация времени по часам ПК. Регистратор при этом переходит в режим ожидания.

Внимание! При записи новых настроек накопленные данные автоматически удаляются.

8.2.9 Кнопка **«Считать»** – чтение из регистратора накопленных данных. Время чтения зависит от количества записанных значений, максимальное время загрузки не превышает 30 секунд.

Количество значений – количество накопленных значений в регистраторе.

Примечание: Считывание данных в режиме «Запись» происходит, если период измерения превысил 5 мин.

8.2.10 Кнопка **«Очистить»** – удаление всех накопленных значений, при этом регистратор не меняет режим работы.

8.2.11 Кнопка **«Сохранить данные»** – сохранение данных загруженных из регистратора во внешний файл.

8.2.12 Кнопка **«Загрузить данные»** – загрузка данных из внешнего файла.

8.2.13 Кнопка **«Экспорт»** – позволяет экспортировать данные в текстовый файл или в файл электронных таблиц Microsoft Excel.

Примечание - «Экспорт» в формат электронных таблиц возможен только при установленной программе Microsoft Excel.

8.2.14 «Отчёт» - создание отчёта о накопленных значениях в печатном виде.

<span id="page-12-2"></span>8.2.15 Элемент «Текущие данные» - если он активен (регистратор в режиме записи), то выбрав его можно считывать текущие измеренные данных в реальном масштабе времени. Считанные данные будут автоматически добавляться в таблицу и график, а так же будут доступны для сохранения.

<span id="page-12-0"></span>8.2.16 Кнопка «Масштабирование» открывает диалоговое окно «Настройки», предназначенное для выбора диапазона измерения и представления измеряемого давления в различных единицах измерения, для удобства представления результата (подробнее см. п.п.8.2.17).

Доступ к диалоговому окну «Настройки» будет разрешен только после ввода пароля, который установлен предприятием-изготовителем и может быть изменён только при юстировкe

<span id="page-12-1"></span>8.2.17 Вид диалогового окна «Настройки» приведен на рисунке 5. В этом окне находятся следующие элементы управления:

а) Поле ввода «Измеряемая величина». В этом поле задается наименование типа измеряемой физической величины, которое будет в дальнейшем указываться на графиках, в таблице и отчетах.

б) Поле ввода «Единицы измерения» предназначено для указания символьного сокрашения единиц измерения измеряемой физической величины, которые будет в дальнейшем указываться на графиках, в таблице и отчетах.

в) Поля отображения границ значений диапазона измерения давления датчика кгс/см<sup>2</sup> (в окне внизу, слева).

г) Поля ввода границ диапазона значений масштабирующей величины, отображаемых в таблице, графике и отчете (в окне внизу, справа).

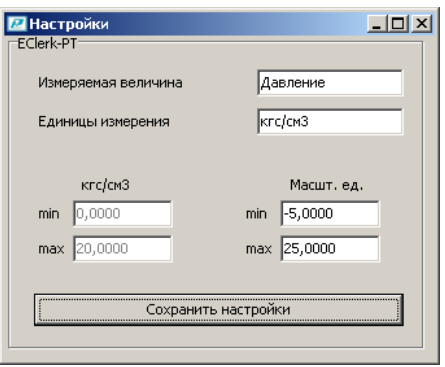

**Рисунок 5** 

8.2.18 В режиме масштабирования можно выполнить пользовательскую юстировку регистратора используя эталон. При этом эталонные значения приведены в полях границ диапазона измерения давления датчика, а соответствующие реальные измеренные значения заносятся в поля ввода границ масштабирующей величины.

8.2.19 После выбора диапазона измерения и/или ввода значений границ диапазонов необходимо нажать кнопку «**сохранить настройки**».

После сохранения настроек на графике и в таблице будут отображаться вычисленные значения.

### 8.3 **Вкладка «График»**

Вид вкладки **«График»** приведен на рисунке 6. На этой вкладке в виде графика отображаются накопленные данные. Управление графиком выполняется при помощи мыши или, расположенных ниже графика, групп элементов. Управление мышью позволяет изменить масштаб по временной оси с помощью колеса прокрутки и перемешаться по графику, перемещением мыши удерживая левую кнопку.

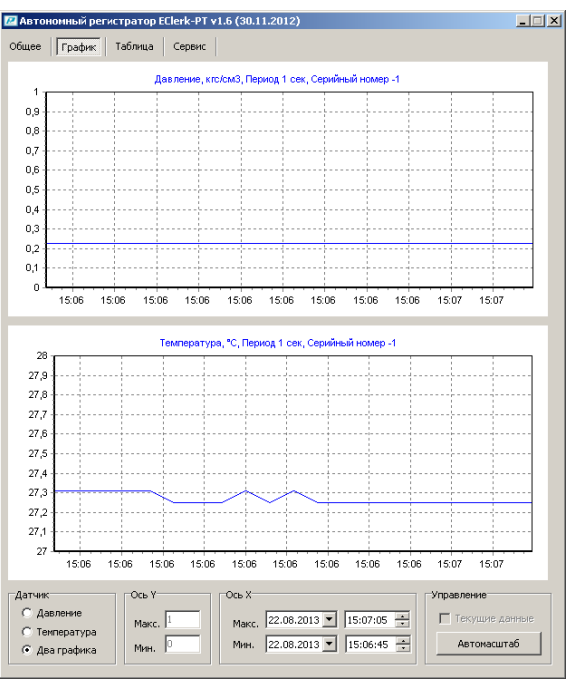

### **Рисунок 6**

Для работы с графиком, по нажатию правой клавиши мыши активируется меню «Выбора инструмента» в котором доступны следующие пункты:

а) **Копировать** – для копирования видимой области графика в виде растрового рисунка в буфер обмена ОС Windows;

б) **Риска** – для показа вертикальной риски в поле отображения графика, и областей вывода для визуализации значений координат точек пересечения риски и графиков.

в) Область - для выделения рамкой области в поле отображения графика с последующим автомассштабированием этой области на все поле.

### 8.3.2 «Текущие данные» - то же, что и п.п.8.2.15.

8.3.3 В полях ввода «Ось Y» - задаются минимальное и максимальное значения для видимого участка оси ординат (значений данных). Некорректно введённые значения игнорируются.

8.3.4 В полях ввода «Ось X» - задаются минимальное и максимальное значения для видимого участка оси времени. Некорректно введённые значения игнорируются.

 $8.3.5$  Кнопка «Автомасштаб» - возвращает график в исходное состояние - масштабирует график таким образом, чтобы в области вывода были видны все накопленные данные.

### 8.4 Вкладка «Таблица»

Вид вкладки «Таблица» приведен на рисунке 7. 841 Она предназначена для представления данных в виде таблицы, которые можно отфильтровать по значению.

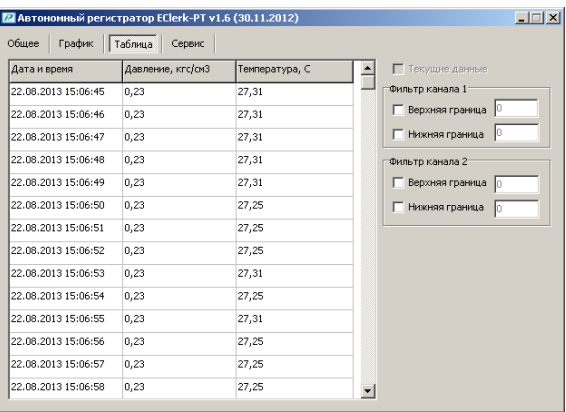

Рисунок 7

8.4.2 «Текущие данные» - то же, что и п.п. 8.2.15.

8.4.3 Группа элементов управления «Фильтры».

8.4.3.1 Если задействовано поле ввода «Верхняя граница», то фильтр оставляет в таблице только те данные, значение которых превосходят указанно в поле. Некорректно введенные значения в поле вводы не обрабатываются.

8.4.3.2 Если задействовано поле ввода «Нижняя граница», то фильтр оставляет в таблице только те данные, значения которых меньше указанного в поле значения. Некорректно введенные значения в поле вводы не обрабатываются.

#### **ЮСТИРОВКА**  $\mathbf{9}$

Для разблокирования доступа к заводской юстиров- $9.1$ ке, необходимо на ПК в одну папку с программой «EClerk» поместить специальный текстовый файл-пароль.

Файл-пароль высылается по запросу на официальном бланке организации.

В режиме заводской юстировки можно изменить па-92 роль доступа к диалоговому окну «Настройка» для масштабирования диапазона значений или пользовательской юстировки.

#### УКАЗАНИЯ ПО ЭКСПЛУАТАЦИИ  $10<sup>1</sup>$

### 10.1 Области применения регистратора

10.1.1 Регистратор может применяться в ЖКХ для регистрации давления в системах холодного и горячего водоснабжения, в системе отопления. При помощи нескольких регистраторов, установленных в различных местах многоквартирного многоэтажного дома и ПО «EClerk Viewer» можно отрегулировать давление в системе отопления по подъездам и этажам, снять суточные зависимости, проконтролировать работу насосной станции.

10.1.2 При помощи регистратора EClerk-USB-PT-KI и регистратора температуры, смонтированных на входе трубы отопления, можно оценить работу теплоснабжающей организации и при необходимости выдвинуть ей обоснованные претензии

*Внимание! Чувствительный элемент температуры регистратора не имеет хорошего теплового контакта с контролируемой жидкостью, поэтому для регистрации, как давления, так и температуры одновременно нужно использовать дополнительно регистратор температуры.*

10.1.3 Регистратор можно применять для записи массы(уровня) жидкости в резервуарах. При этом регистратор необходимо монтировать в нижней части ѐмкости. Между регистратором и ѐмкостью необходимо установить вентиль. В данном случае можно использовать два канала регистрации: давления и температуры. Полученные данные могут быть представлены как в единицах давления, так и массы(с учѐтом поперечного сечения ѐмкости), и уровня.

10.1.4 Контроль уровня сточных вод, контроль уровня в водоѐмах.

10.2 Техническая эксплуатация (использование) регистратора должна осуществляться в соответствии с требованиями настоящего РЭ.

10.3 Регистратор рекомендуется эксплуатировать:

– в закрытых взрывобезопасных помещениях при отсутствии химически агрессивных сред с содержанием кислот, щелочей и пр.;

– при температуре окружающего воздуха от минус 40 до плюс 70 <sup>0</sup>С, относительной влажности до 95 % и атмосферном давлении (84,0–106,7) кПа.

10.4 После замены элемента питания, регистратор необходимо заново настроить.

10.5 При индикации «авария» необходимо вынуть элемент питания, нажать и удерживать кнопку в течение не менее 6 с. Проверить элемент питания, если он разрядился, то необходимо его заменить.

10.6 Регистратор может получать питание от ПК через USB–разъем или работать автономно от внутреннего элемента питания.

10.7 Время работы регистратора от внутреннего элемента питания (1200 мА\*ч) приведено в таблице 5.

10.8 Средний ток, потребляемый регистратором от внутреннего элемента питания в режиме «ожидания», не превышает 250 мкА.

10.9 Время разряда элемента питания в режиме «остановлен» не менее 10 лет.

Таблица 5

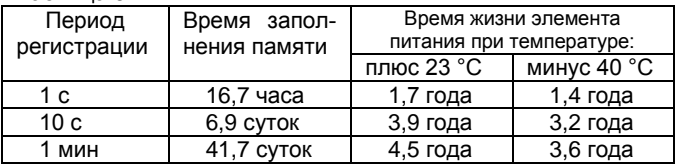

# **11 ТЕХНИЧЕСКОЕ ОБСЛУЖИВАНИЕ**

11.1 Для поддержания работоспособности и исправности регистратора необходимо *1 раз в 3 месяца* проводить техническое обслуживание, визуальный осмотр, обращая внимание на работоспособность изделия, отсутствие пыли, грязи и посторонних предметов на регистраторе.

11.2 При наличии обнаруженных недостатков произвести их устранение.

### **12 ТРАНСПОРТИРОВАНИЕ**

12.1 Регистратор может транспортироваться всеми видами транспортных средств при температуре окружающей среды от минус 50 до плюс 50 °С и относительной влажности до 75 % при температуре плюс 15 $\mathrm{^0C}$ .

 Регистратор может транспортироваться воздушным, железнодорожным и водным транспортом в соответствии с правилами, установленными для данного вида транспорта.

12.2 Регистратор должен транспортироваться только в транспортной таре предприятия–изготовителя.

### **13 ХРАНЕНИЕ**

13.1 Регистратор следует хранить в отапливаемом помещении с естественной вентиляцией, при температуре окружающего воздуха от плюс 5 до плюс 40 °С и относительной влажности до 80 % при температуре плюс 25 °С.

Воздух в помещении не должен содержать химически агрессивных примесей, вызывающих коррозию материалов регистратора.

13.2 Регистратор должен храниться в транспортной таре предприятия–изготовителя.

### **14 ГАРАНТИИ ИЗГОТОВИТЕЛЯ**

14.1 Предприятие–изготовитель гарантирует соответствие **автономного регистратора избыточного давления EClerk–USB–PT–Kl** требованиям настоящего РЭ при соблюдении потребителем правил транспортирования, хранения и эксплуатации, изложенных в настоящем РЭ.

14.2 Гарантийный срок эксплуатации автономного регистратора избыточного давления EClerk–USB–PT–Kl – 24 месяца со дня продажи, а при отсутствии данных о продаже – со дня выпуска.

Примечание – Гарантийный срок эксплуатации не распространяется на элемент питания.

14.3 Гарантийный срок хранения автономного регистратора избыточного давления EClerk–USB–PT–Kl – 6 месяцев со дня выпуска.

При длительном хранении регистратора – элемент питания не обходимо вынуть.

14.4 Предприятие–изготовитель обязуется в течение гарантийного срока эксплуатации безвозмездно устранить выявленные дефекты или заменить автономный регистратор избыточного давления EClerk–USB–PT–Kl при условии соблюдения потребителем правил эксплуатации, транспортирования и хранения и предъявлении настоящего РЭ.

14.5 Гарантия не распространяется на случай выхода регистратора из строя по причине его неправильной эксплуатации и механических повреждений.

# **15 СВИДЕТЕЛЬСТВО ОБ УПАКОВЫВАНИИ**

**Автономный регистратор избыточного давления EClerk–USB–PT–Kl– \_\_\_\_** зав. номер \_\_\_\_\_\_\_ упакован в НПК «РЭЛСИБ» согласно требованиям, предусмотренным в действующей технической документации.

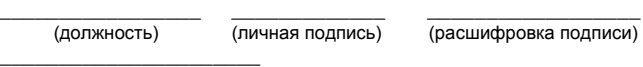

(год, месяц, число)

# **16 СВИДЕТЕЛЬСТВО О ПРИЕМКЕ**

**Автономный регистратор избыточного давления EClerk–USB–PT–Kl– \_\_\_\_** зав. номер \_\_\_\_\_\_\_ изготовлен и принят в соответствии с обязательными требованиями государственных (национальных) стандартов, действующей технической документацией и признан годным для эксплуатации.

Начальник ОТК

М. П.  $\frac{1}{\sqrt{U} + \frac{1}{2}}$ 

(личная подпись) (расшифровка подписи)

\_\_\_\_\_\_\_\_\_\_\_\_\_\_\_\_\_\_\_\_\_\_ ( год, месяц, число)

\* \* \* \* \*

### **Приложение А**

### **Условное обозначение автономного регистратора избыточного давления**

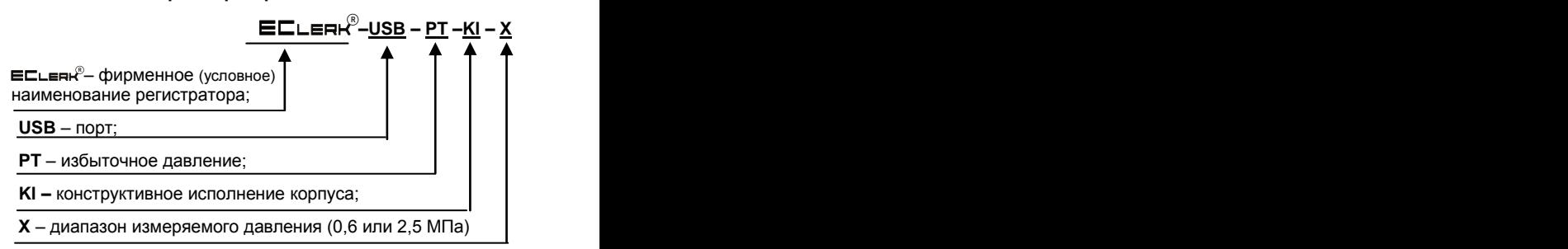

Пример записи регистратора при заказе:

 «Автономный регистратор избыточного давления с диапазоном измерения до 2,5 МПа

**Регистратор EClerk–USB–PT–Kl–2,5**»

# **Приложение Б**

### **Рекомендуемые элементы питания для использования в автономном регистраторе избыточного давления EClerk–USB–PT–Kl**

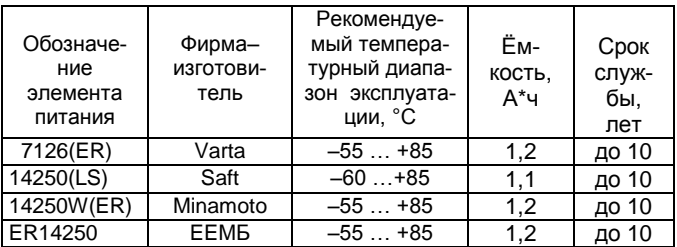

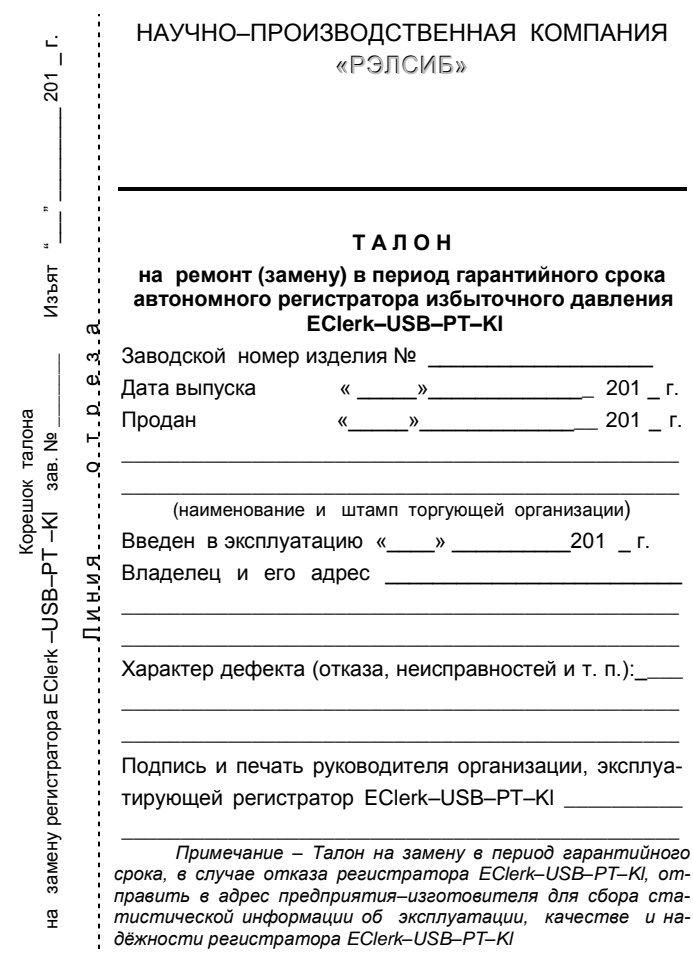

# **НАУЧНО–ПРОИЗВОДСТВЕННАЯ КОМПАНИЯ «РЭЛСИБ**»

# *приглашает предприятия (организации, фирмы) к сотрудничеству по видам деятельности*:

- разработка новой продукции производственно– технического назначения, в частности: терморегуляторов, измерителей температуры и влажности, термовыключателей, реле температурных, датчиков температуры и влажности, реле температурных, счѐтчиков и других контрольно–измерительных и регистрирующих приборов;
- техническое обслуживание и ремонт контрольно–измерительных приборов;
- $\mathcal{F}$  реализация продукции собственного производства и производственно–технического назначения от поставщиков.